# **Factsheet Using Camtasia to edit Echo files**

**Prepared by the Deakin Learning Futures Digital Learning Team**

 $(\mathbb{A})$ **DEAKIN** Vorldlı

[deakin.edu.au/learning-futures](http://www.deakin.edu.au/learning-futures) [learningfutures@deakin.edu.au](mailto:learningfutures@deakin.edu.au) CRICOS Provider Code 00113B

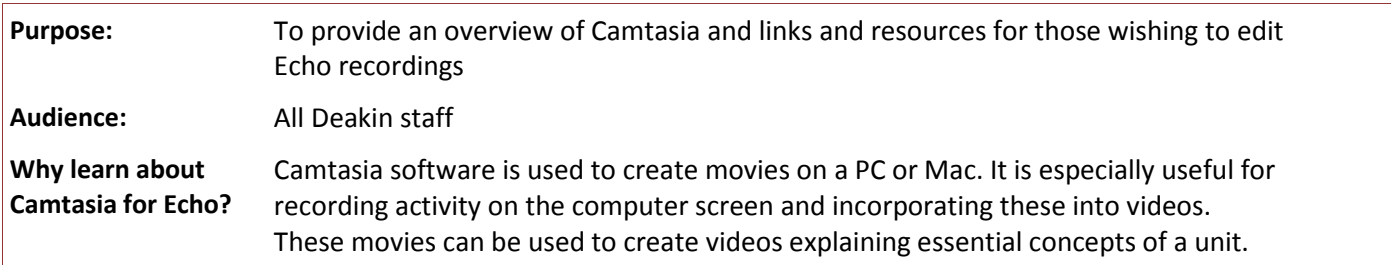

## **What is EchoSystem?**

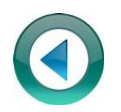

Echosystem is an audio/video service which provides:

a) *Classroom Capture* (the ability to capture and record lectures in Echo-enabled teaching spaces), and b) *Personal Capture* (the ability to record lectures on a PC or Mac workstation).

*Classroom Capture* lectures are automatically stored on the EchoSystem server, and can be linked to your CloudDeakin site for your students to view or download. This can be particularly useful for students who are not located on campus.

To create *Personal Capture* video material you will need to download the *Installer for Personal Capture* software. (Log into [www.echosystem.deakin.edu.au](https://echosystem.deakin.edu.au/) and click the Download tab to access the software.)

The [CloudDeakin Echo guide](http://www.deakin.edu.au/learning/clouddeakin/clouddeakin-guides/video-and-audio/echo)**[1](#page-0-0)** contains step-by-step instructions on how to use EchoSystem.

## **Editing Echo files**

Echo allows basic editing of your recording within the system, including editing the title, adding or removing additional presenters, or adding a description. See the *Manage Recordings* tab in th[e CloudDeakin Echo guide.](http://www.deakin.edu.au/learning/clouddeakin/clouddeakin-guides/video-and-audio/echo)

If you want make further edits such as trimming irrelevant material, and adding images, music or additional features; then you will need to download the recording and edit it in another program.

In this fact sheet we will provide an overview and additional links related to using Camtasia for audio/video editing.

## **Camtasia**

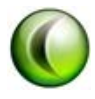

 $\overline{a}$ 

Camtasia Studio is software that allows PC and Mac users to capture, edit and produce movies in shareable formats. It is useful for creating movies that capture activity on a computer screen. For example, you could record a 'how to' demonstration, create a training tutorial, or capture and narrate a PowerPoint presentation.

The PC version, Camtasia Studio, comprises and complements a suite of programs. The Mac version has recording and editing software only. Deakin currently provide licenses for Camtasia 1.2 on a Mac and Camtasia 7.1 on a PC.

**Note:** Contact CloudDeakin Support [\(clouddeakinsupport@deakin.edu.au](mailto:clouddeakinsupport@deakin.edu.au) or 03 92517500) for access to the software, as Camtasia is not available for download on the Deakin Software Catalogue.

Access the CloudDeakin [Camtasia guide](http://www.deakin.edu.au/learning/clouddeakin/clouddeakin-guides/video-and-audio/camtasia)**[2](#page-0-1)** for further step-by-step details to using Camtasia in the Deakin environment.

<span id="page-0-0"></span>**<sup>1</sup>** CloudDeakin Echo guide: www.deakin.edu.au/learning/clouddeakin/clouddeakin-guides/video-and-audio/echo

<span id="page-0-1"></span>**<sup>2</sup>** CloudDeakin Camtasia guide: [www.deakin.edu.au/learning/clouddeakin/clouddeakin-guides/video-and-audio/camtasia](http://www.deakin.edu.au/learning/clouddeakin/clouddeakin-guides/video-and-audio/camtasia)

[Camtasia Studio tutorials](http://www.techsmith.com/tutorial-camtasia.html)**[3](#page-1-0)** provide short, but thorough video guides. Use these when you would like to learn how to use a specific feature of Camtasia, e.g. [cutting unwanted video and audio](http://www.techsmith.com/tutorial-camtasia-cut-split-video-audio.html)**[4](#page-1-1)** .

### **Resources, guides and links**

#### **Deakin University resources**

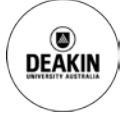

- CloudDeakin guide to Camtasia<sup>2</sup>
- [Atomic Learning Camtasia tutorial](http://www.atomiclearning.com/au/?q=camtasia&selected_topics=All+topics&selected_categories=)**[5](#page-1-2)**

#### **Techsmith guides**

- [Official Techsmith Camtasia Studio help guides](http://www.techsmith.com/tutorial-camtasia-documentation.html)**[6](#page-1-3)**
- [First walkthrough: basics of Camtasia Studio 7](http://assets.techsmith.com/Docs/pdf-camtasiaStudio/Firstwalkthrough-CamtasiaStudio7.pdf)**[7](#page-1-4)** [A pdf overview of Camtasia and how to use the basic features]
- [Camtasia Studio quick guide](http://www.sjsu.edu/at/ec/docs/CamtasiaUserGuide.pdf)**[8](#page-1-5)** (San Jose State University)

#### **YouTube tutorials**

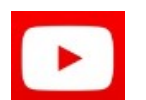

 $\overline{a}$ 

- [Camtasia Studio 7 basics tutorial](http://www.youtube.com/watch?v=FkGl-eXzhuU)**[9](#page-1-6)**
- [Camtasia Studio 7 tutorial.](http://www.youtube.com/watch?v=fPtm0KMJAKc) How to edit a video**[10](#page-1-7)**
- [How to: Edit videos in Camtasia Studio 7 like a pro](http://www.youtube.com/watch?v=u5UXZ6w-zUo)**[11](#page-1-8)**

<span id="page-1-0"></span>**<sup>3</sup>** Camtasia Studio tutorials[: www.techsmith.com/tutorial-camtasia.html](http://www.techsmith.com/tutorial-camtasia.html) 

<span id="page-1-1"></span>**<sup>4</sup>** Cutting unwanted video and audio tutorial[: www.techsmith.com/tutorial-camtasia-cut-split-video-audio.html](http://www.techsmith.com/tutorial-camtasia-cut-split-video-audio.html)

<span id="page-1-2"></span>**<sup>5</sup>** Atomic Learning Camtasia tutorials[: www.atomiclearning.com/au/?q=camtasia&selected\\_topics=All+topics&selected\\_categories=](http://www.atomiclearning.com/au/?q=camtasia&selected_topics=All+topics&selected_categories=)

<span id="page-1-3"></span>**<sup>6</sup>** Official Techsmith Camtasia Studio help guides[: www.techsmith.com/tutorial-camtasia-documentation.html](http://www.techsmith.com/tutorial-camtasia-documentation.html)

<span id="page-1-4"></span>**<sup>7</sup>** First walkthrough: basics of Camtasia Studio 7[: http://assets.techsmith.com/Docs/pdf-camtasiaStudio/Firstwalkthrough-CamtasiaStudio7.pdf](http://assets.techsmith.com/Docs/pdf-camtasiaStudio/Firstwalkthrough-CamtasiaStudio7.pdf)

<span id="page-1-5"></span>**<sup>8</sup>** Camtasia Studio quick guide[: www.sjsu.edu/at/ec/docs/CamtasiaUserGuide.pdf](http://www.sjsu.edu/at/ec/docs/CamtasiaUserGuide.pdf)

<span id="page-1-6"></span>**<sup>9</sup>** YouTube – Camtasia Studio 7 basics tutorial[: www.youtube.com/watch?v=FkGl-eXzhuU](http://www.youtube.com/watch?v=FkGl-eXzhuU)

<span id="page-1-7"></span>**<sup>10</sup>** YouTube – Camtasia Studio 7 tutorial. How to edit a video[: www.youtube.com/watch?v=fPtm0KMJAKc](http://www.youtube.com/watch?v=fPtm0KMJAKc)

<span id="page-1-8"></span>**<sup>11</sup>** YouTube – How to: Edit videos in Camtasia Studio like a pro[: www.youtube.com/watch?v=u5UXZ6w-zUo](http://www.youtube.com/watch?v=u5UXZ6w-zUo)